## **Owa.ttk.ee MEILIALLKIRJA LISAMINE**

## **Kasutatav veebilehitseja on Firefox**

1. Logi sisse owa.ttk.ee-sse, vali "Sätted" ja seejärel vali "Suvandid".

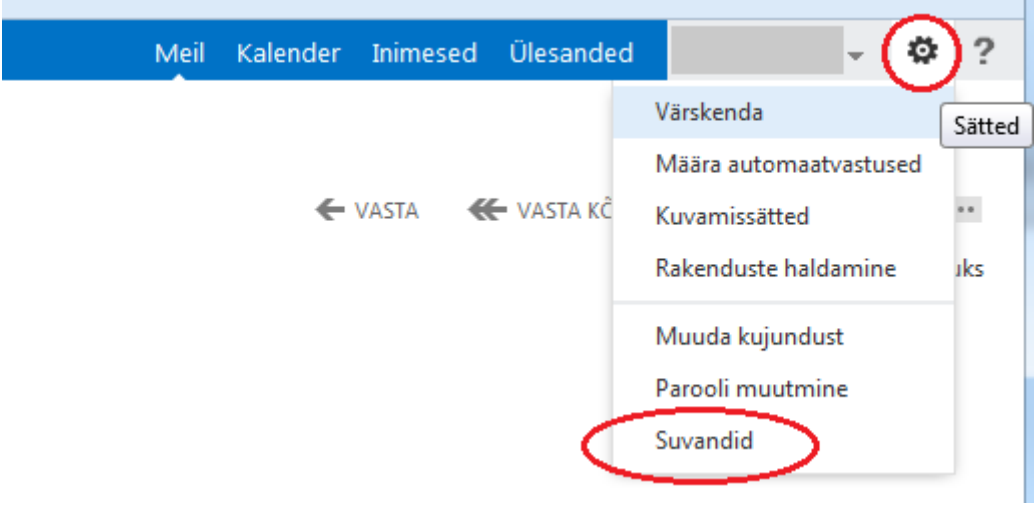

2. Vali vasakult menüüst "sätted". Ülevalt "meil". Loo endale meiliallkiri. Tee märge kastikesse, et soovid lisada kõikidele väljaminevatele sõnumitele automaatselt enda allkirja. **Salvesta.**

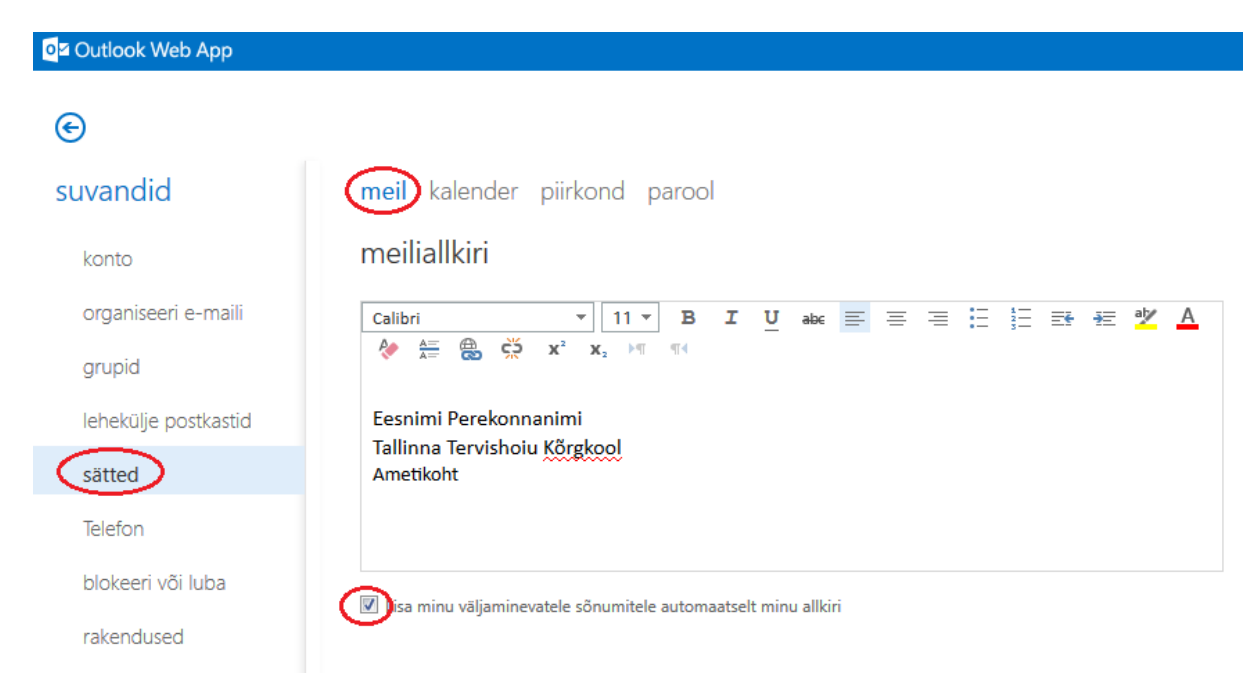